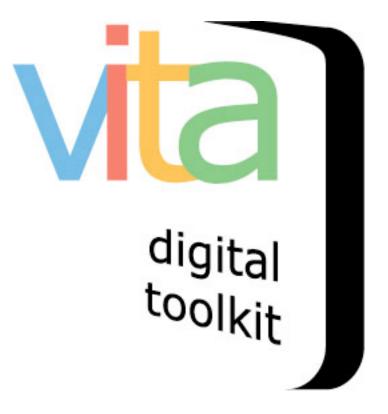

## **EMBEDDING YOUTUBE VIDEOS**

- 1. Upload Thumbnail + "Hero shot"
- 2. Embed video clip(s)
- 3. Video transcription

VITA 5.0.2 Updated May 2015

## 1 Add Thumbnail + "Hero shot"

Like regular video uploading, you need to assign an image to represent the object as a regular image. Note that the centre frame of the video will be selected as the thumbnail in the display panel for each video clip, but you can override that thumb for results sets when you upload your preferred image.

## Assign an image:

First, upload a screenshot but use the Media type "Video" and category "Thumb & Regular"

| Add Record   |                                                                                                 |
|--------------|-------------------------------------------------------------------------------------------------|
| Title        | Rebus on YouTube                                                                                |
| Templates    | [Select one of the options below +                                                              |
| Media type   | 🔾 Image 🔿 Text 💿 Video 🔵 Audio 🔿 Genealogical Resource 🔗 Newspaper 🖙                            |
| Category     | Thumb+Regular 🗧 🖓                                                                               |
| Label        |                                                                                                 |
| Image resize | ● Yes 💿 No 🖓                                                                                    |
| Split PDF    | ○ Yes                                                                                           |
|              | Clear Form                                                                                      |
| Select File  |                                                                                                 |
|              | Add file     Start upload     Cancel upload     Rebus_Still.png     Start     Cancel     Cancel |

Then, once the record is established, open the File/tech data screen and click the "Embed video"

| Display File/Tech I                                                                                                    | Description Geography Admin Groups Links Delete                                                                                                    |  |  |
|----------------------------------------------------------------------------------------------------|----------------------------------------------------------------------------------------------------|--|--|
| Technical data: Rebus on YouTube (id: 942)                                                                                                    |                                                                                                    |  |  |
| Index was updated at 13 Ma<br>No Item Type has been as<br>Sortable Date has not been<br>Earliest Year has not been<br>Latest Year has not been<br>This Video record will not | ssigned.<br>en assigned.<br>n assigned.                                                                                                    |  |  |
|                                                                                                    | File summary                                                                                                    |  |  |
|                                                                                                    | Thumbnail<br>File Exists: https://data.vitatoolkit.ca/Partners/Training/Train000000942t.jpg [Details/Edit]<br>Regular<br>File Exists: https://data.vitatoolkit.ca/Partners/Training/Train000000942.jpg [Details/Edit] |  |  |
| Associate another file with this record                                                                                                    | To order the links click and drag the thumbnail or sort icon up or down the list.                                                                                                    |  |  |
| Associate a single Zoomify<br>zip file with this record                                                                                                    |                                                                                                    |  |  |
| Embed video<br>(YouTube/Vimeo)                                                                                                    | >                                                                                                    |  |  |
| Associate multiple pages<br>with this record<br>When finished editing<br>pages/text:                                                                                         |                                                                                                    |  |  |
| Update Index                                                                                                    |                                                                                                    |  |  |

In YouTube, either right click on the video or open the "share>embed" option below the video screen. Copy the embed code.

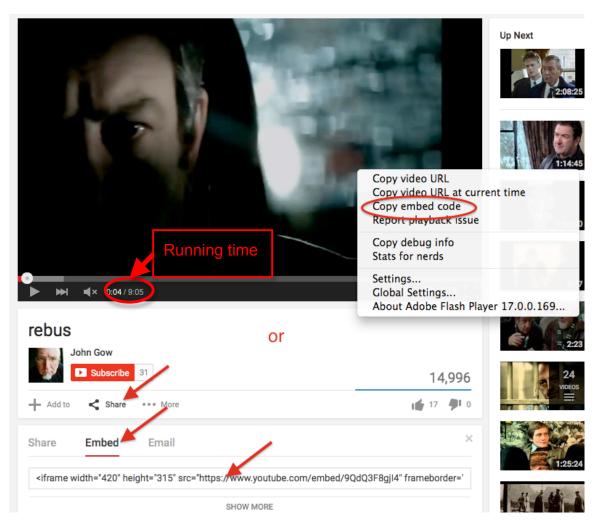

In VITA, enter a label for the video clip and paste the embed code. Don't forget to add the run time. Click Submit.

|              | Embedding An External Video                                                                                                    |
|--------------|----------------------------------------------------------------------------------------------------|
| Label        | Rebus YouTube                                                                                                    |
| Embed code   | <pre><iframe allowfullscreen="" frameborder="0" height="315" src="https://www.youtube.com/embed/9QdQ3F8gjI4" width="420"></iframe> ////////////////////////////////////</pre>                                                                                                    |
|              | One option to get the YouTube embed code is to <b>Right Click</b> on a video window and select "Get embed code".<br>Alternatively, select the "Share" icon below the video and chose the "Embed" option that appears underneath.<br>Copy the <iframe> block and paste it in the space above here. Vita will adjust the width, height and other options when it displays the video.</iframe> |
| Running time | Running time is optional but if not entered yields runtime of 0:00                                                                                                    |
|              | 00 Hours 9 Minutes 05 Seconds                                                                                                    |
|              | Submit                                                                                                    |

Review your files in the file/tech screen.

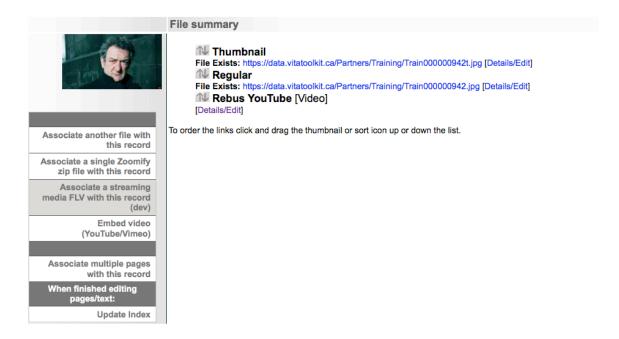

Continue adding chapters as required.

## And preview in the public site

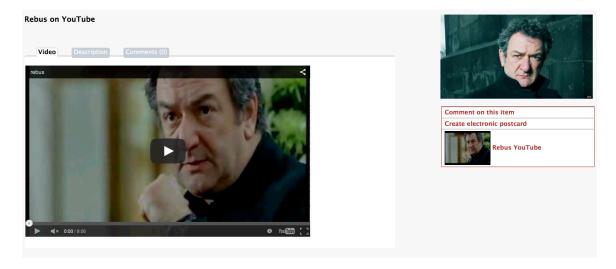